# **strongSwan - Feature #508**

# **Add generic configuration features to charon-cmd**

03.02.2014 13:04 - Yves-Alexis Perez

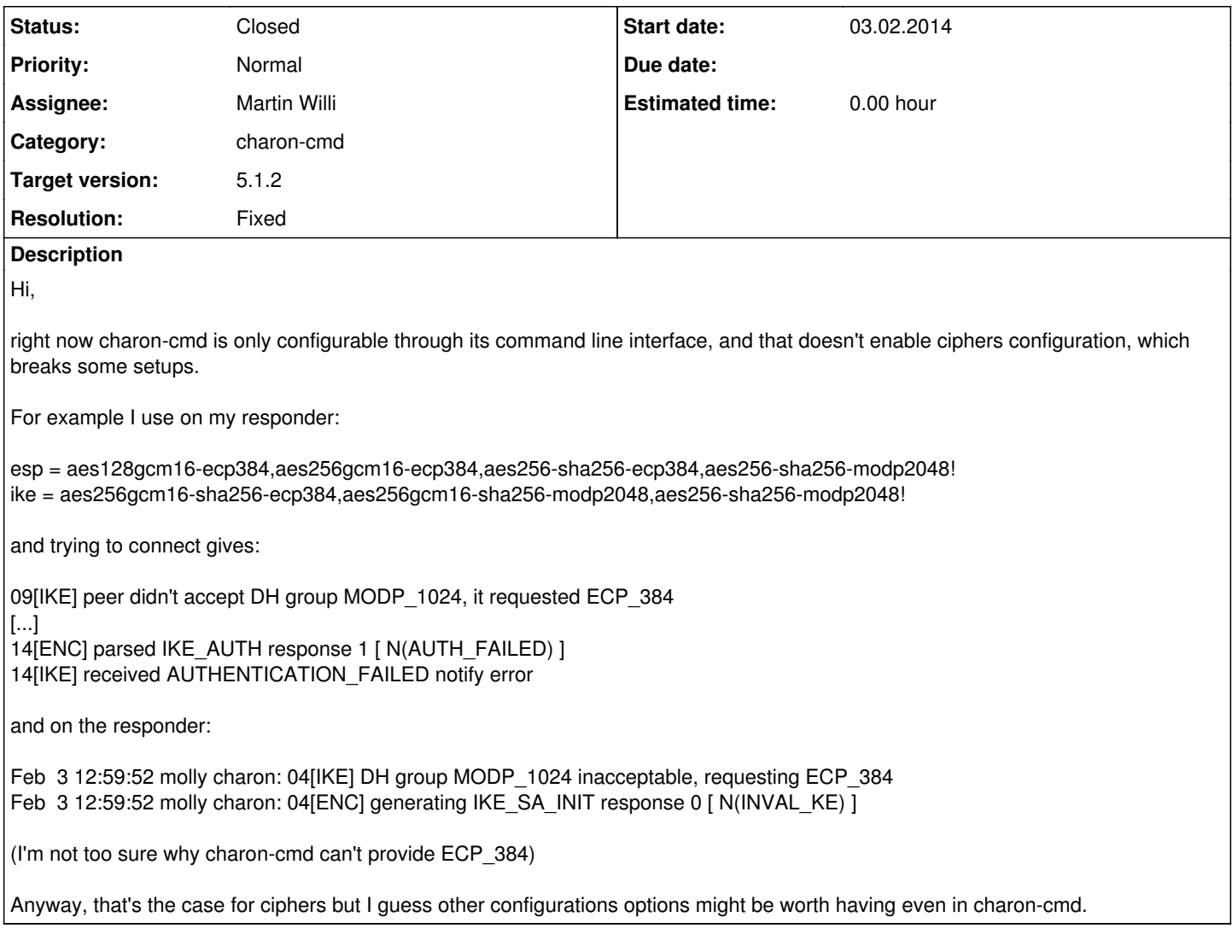

## **Associated revisions**

## **Revision fe40c475 - 06.02.2014 15:58 - Martin Willi**

Merge branch 'cmd-proposals'

Introduce --ike/esp/ah-proposal options to offer custom proposals, and requests an IPv6 virtual IP if an IPv6 --remote-ts is given.

Fixes #508.

## **History**

## **#1 - 04.02.2014 11:02 - Martin Willi**

- *Category set to charon-cmd*
- *Assignee set to Martin Willi*

### Hi Yves-Alexis,

right now charon-cmd is only configurable through its command line interface, and that doesn't enable ciphers configuration, which breaks some setups.

This has been a clear design decision: We don't want any dependency on ipsec.conf and it's parser in starter; charon-cmd should as be simple as possible.

09[IKE] peer didn't accept DH group MODP\_1024, it requested ECP\_384 [...] 14[ENC] parsed IKE\_AUTH response 1 [ N(AUTH\_FAILED) ] 14[IKE] received AUTHENTICATION\_FAILED notify error

I don't think these two errors are directly related. Guessing a wrong DH group in IKEv2 can happen. If the proposal is acceptable, the responder should request a different group, and the initiator should retry with that group.

I'm not too sure why charon-cmd can't provide ECP\_384

charon-cmd currently uses the default IKE proposal, which includes all supported DH groups. Most like you don't have the openssl plugin loaded in charon-cmd?

Anyway, that's the case for ciphers but I guess other configurations options might be worth having even in charon-cmd.

There is no "generic" way to add options, but it certainly might make sense to add one or the other. I'll take a closer look to what it takes to add proposal options to charon-cmd.

**Regards** Martin

#### **#2 - 04.02.2014 11:24 - Yves-Alexis Perez**

Martin Willi wrote:

Hi Yves-Alexis,

right now charon-cmd is only configurable through its command line interface, and that doesn't enable ciphers configuration, which breaks some setups.

This has been a clear design decision: We don't want any dependency on ipsec.conf and it's parser in starter; charon-cmd should as be simple as possible.

Actually I've discussed with Tobias yesterday on irc and he mentionned such a possibility, that's why I added it here.

[...]

I don't think these two errors are directly related. Guessing a wrong DH group in IKEv2 can happen. If the proposal is acceptable, the responder should request a different group, and the initiator should retry with that group.

Maybe I'm confused then. But indeed it doesn't work here (maybe for other reasons), and in any case having a way to specify (hard) requirements on ciphers would be nice.

I'm not too sure why charon-cmd can't provide ECP 384

charon-cmd currently uses the default IKE proposal, which includes all supported DH groups. Most like you don't have the openssl plugin loaded in charon-cmd?

#### It looks loaded here. Here's the complete log from charon-cmd:

00[LIB] dropped capabilities, running as uid 0, gid 0 00[DMN] Starting charon-cmd IKE client (strongSwan 5.1.1, Linux 3.12-1-amd64, x86\_64) 00[LIB] loaded plugins: charon-cmd aes rc2 sha1 sha2 md5 random nonce x509 revocation constraints pubkey pkcs1 pkcs7 pkcs8 pkcs12 sshkey pem openssl fips-prf gmp agent xcbc hmac gcm kernel-netlink resolve socket-default 00[LIB] unable to load 4 plugin features (4 due to unmet dependencies) 00[JOB] spawning 16 worker threads 06[IKE] initiating IKE\_SA cmd[1] to <responder> 06[ENC] generating IKE\_SA\_INIT request 0 [ SA KE No N(NATD\_S\_IP) N(NATD\_D\_IP) ] 06[NET] sending packet: from 0.0.0.0[40019] to <responder>[4500] (696 bytes) 09[NET] received packet: from <responder>[4500] to <initiator>[40019] (38 bytes) 09[ENC] parsed IKE\_SA\_INIT response 0 [ N(INVAL\_KE) ] 09[IKE] peer didn't accept DH group MODP\_1024, it requested ECP\_384 09[IKE] initiating IKE\_SA cmd[1] to <responder> 09[ENC] generating IKE\_SA\_INIT request 0 [ SA KE No N(NATD\_S\_IP) N(NATD\_D\_IP) ] 09[NET] sending packet: from <initiator>[40019] to <responder>[4500] (664 bytes) 10[NET] received packet: from <responder>[4500] to <initiator>[40019] (272 bytes) 10[ENC] parsed IKE\_SA\_INIT response 0 [ SA KE No N(NATD\_S\_IP) N(NATD\_D\_IP) N(MULT\_AUTH) ] 10[IKE] authentication of 'corsac' (myself) with RSA signature successful

```
10[IKE] establishing CHILD_SA cmd
10[ENC] generating IKE_AUTH request 1 [ IDi N(INIT_CONTACT) AUTH CPRQ(ADDR DNS) SA TSi TSr N(MOBIKE_SUP) N(ADD
_4_ADDR) N(MULT_AUTH) N(EAP_ONLY) ]
10[NET] sending packet: from <initiator>[42547] to <responder>[4500] (547 bytes)
14[NET] received packet: from <responder>[4500] to <initiator>[42547] (65 bytes)
14[ENC] parsed IKE_AUTH response 1 [ N(AUTH_FAILED) ]
14[IKE] received AUTHENTICATION_FAILED notify error
```
It seems that it retries IKE\_SA\_INIT (maybe with ECP\_384), but then again fails, not too sure why. I'll investigate, but it looks unrelated, sorry for the noise.

Anyway, that's the case for ciphers but I guess other configurations options might be worth having even in charon-cmd.

There is no "generic" way to add options, but it certainly might make sense to add one or the other. I'll take a closer look to what it takes to add proposal options to charon-cmd.

Thanks!

### **#3 - 04.02.2014 11:37 - Yves-Alexis Perez**

Actually, there was indeed a mistake on the responder side, but when fixing the error I still get:

#### On the initiator (complete log)

00[LIB] dropped capabilities, running as uid 0, gid 0 00[DMN] Starting charon-cmd IKE client (strongSwan 5.1.1, Linux 3.12-1-amd64, x86\_64) 00[LIB] loaded plugins: charon-cmd aes rc2 sha1 sha2 md5 random nonce x509 revocation constraints pubkey pkcs1 pkcs7 pkcs8 pkcs12 sshkey pem openssl fips-prf gmp agent xcbc hmac gcm kernel-netlink resolve socket-default 00[LIB] unable to load 4 plugin features (4 due to unmet dependencies) 00[JOB] spawning 16 worker threads 07[IKE] initiating IKE\_SA cmd[1] to <responder> 07[ENC] generating IKE\_SA\_INIT request 0 [ SA KE No N(NATD\_S\_IP) N(NATD\_D\_IP) ] 07[NET] sending packet: from 0.0.0.0[33972] to <responder>[4500] (696 bytes) 09[NET] received packet: from <responder>[4500] to <initiator>[33972] (38 bytes) 09[ENC] parsed IKE\_SA\_INIT response 0 [ N(INVAL\_KE) ] 09[IKE] peer didn't accept DH group MODP\_1024, it requested ECP\_384 09[IKE] initiating IKE SA cmd[1] to <responder> 09[ENC] generating IKE\_SA\_INIT request 0 [ SA KE No N(NATD\_S\_IP) N(NATD\_D\_IP) ] 09[NET] sending packet: from <initiator>[33972] to <responder>[4500] (664 bytes) 05[NET] received packet: from <responder>[4500] to <initiator>[33972] (272 bytes) 05[ENC] parsed IKE\_SA\_INIT response 0 [ SA KE No N(NATD\_S\_IP) N(NATD\_D\_IP) N(MULT\_AUTH) ] 05[IKE] authentication of <id> (myself) with RSA signature successful 05[IKE] establishing CHILD\_SA cmd 05[ENC] generating IKE\_AUTH request 1 [ IDi N(INIT\_CONTACT) AUTH CPRQ(ADDR DNS) SA TSi TSr N(MOBIKE\_SUP) N(ADD \_4\_ADDR) N(MULT\_AUTH) N(EAP\_ONLY) ] 05[NET] sending packet: from <initiator>[44363] to <responder>[4500] (547 bytes) 10[NET] received packet: from <responder>[4500] to <initiator>[44363] (501 bytes) 10[ENC] parsed IKE\_AUTH response 1 [ IDr AUTH CPRP(ADDR DNS DNS6) N(AUTH\_LFT) N(MOBIKE\_SUP) N(ADD\_4\_ADDR) N(AD D\_4\_ADDR) N(ADD\_6\_ADDR) N(NO\_PROP) ] 10[CFG] no issuer certificate found for "C=FR, O=example.com, CN=hostname" 10[CFG] using trusted certificate "C=FR, O=example.com, CN=hostname" 10[IKE] authentication of 'C=FR, O=example.com, CN=hostname' with RSA signature successful 10[IKE] IKE\_SA cmd[1] established between <initiator>[<id>]...<responder>[C=FR, O=example.com, CN=hostname] 10[IKE] scheduling rekeying in 35659s 10[IKE] maximum IKE\_SA lifetime 36259s 10[IKE] installing DNS server <dns1> via resolvconf 10[IKE] installing DNS server <dns2> via resolvconf 10[IKE] installing new virtual IP <ip> 10[IKE] received NO\_PROPOSAL\_CHOSEN notify, no CHILD\_SA built 10[IKE] failed to establish CHILD\_SA, keeping IKE\_SA 10[IKE] received AUTH\_LIFETIME of 28603s, scheduling reauthentication in 28003s 10[IKE] peer supports MOBIKE 00[IKE] deleting IKE\_SA cmd[1] between <initiator>[<id>]...<responder>[C=FR, O=example.com, CN=hostname] 00[IKE] sending DELETE for IKE\_SA cmd[1] 00[ENC] generating INFORMATIONAL request 2 [ D ] 00[NET] sending packet: from <initiator>[44363] to <responder>[4500] (65 bytes)

#### On the responder (excerpt)

Feb 4 11:27:20 <hostname> charon: 05[CFG] received proposals: ESP:AES\_CBC\_128/AES\_CBC\_192/AES\_CBC\_256/3DES\_CB C/BLOWFISH\_CBC\_256/HMAC\_SHA1\_96/AES\_XCBC\_96/HMAC\_MD5\_96/NO\_EXT\_SEQ Feb 4 11:27:20 <hostname> charon: 05[CFG] configured proposals: ESP:AES\_GCM\_16\_128/ECP\_384/NO\_EXT\_SEQ, ESP:AE S\_GCM\_16\_256/ECP\_384/NO\_EXT\_SEQ, ESP:AES\_CBC\_256/HMAC\_SHA2\_256\_128/ECP\_384/NO\_EXT\_SEQ, ESP:AES\_CBC\_256/HMAC\_SH A2\_256\_128/MODP\_2048/NO\_EXT\_SEQ Feb 4 11:27:20 <hostname> charon: 05[IKE] no acceptable proposal found Feb 4 11:27:20 <hostname> charon: 05[IKE] failed to establish CHILD\_SA, keeping IKE\_SA

So it looks like IKE ciphers eventually match, but not ESP ones: GCM is not part of the proposal, neither are HMAC SHA2 nor any DH groups (EC\_384 or MODP\_2048).

Might it be worth cloning the feature request to a bug request about the "default" esp proposals in charon-cmd?

make[3]: Entering directory `/home/corsac/debian/strongswan/upstream/src/libstrongswan'

#### **#4 - 04.02.2014 11:49 - Martin Willi**

*- Status changed from New to Feedback*

So it looks like IKE ciphers eventually match, but not ESP ones: GCM is not part of the proposal, neither are HMAC\_SHA2 nor any DH groups (EC\_384 or MODP\_2048).

Because there is no proper way to ask the kernel for supported algorithms, the default is rather conservative for ESP proposals. It does not include anything missing from 2.6.x kernels, so no GCM or SHA2. Further, it does not use PFS for CHILD\_SA rekeying, therefore no DH group.

Anyway, you may try the last four commits of the cmd-proposals branch. It adds (among others) an --esp-proposal option to define a custom ESP proposal; repeat the option to define multiple proposals.

<http://git.strongswan.org/?p=strongswan.git;a=shortlog;h=refs/heads/cmd-proposals>

**Regards** Martin

### **#5 - 04.02.2014 14:38 - Yves-Alexis Perez**

#### Not sure if it's related to that branch but I get an error when building:

```
\setminus        (cd ./asn1/ && /usr/bin/perl oid.pl)
\setminus-N proposal_get_token_static -m 10 -C -G -c -t -D < \
                                                                      ./crypto/proposal/proposal_keywords_static.txt > crypto/proposal/propo
sal_keywords_static.c
/bin/bash: line 1: -N: command not found
make[3]: *** [crypto/proposal/proposal_keywords_static.c] Error 127
make[3]: Leaving directory `/home/corsac/debian/strongswan/upstream/src/libstrongswan'
make[2]: *** [all-recursive] Error 1
make[2]: Leaving directory `/home/corsac/debian/strongswan/upstream/src'
make[1]: *** [all-recursive] Error 1
make[1]: Leaving directory `/home/corsac/debian/strongswan/upstream'
make: *** [all] Error 2
```
#### I can re-type make after that, but then later I get:

```
make[4]: Entering directory `/home/corsac/debian/strongswan/upstream/src/starter'
depbase=`echo parser.o | sed 's|[^/]*$|.deps/&|;s|\.o$||'`;\
       gcc -DHAVE_CONFIG_H -I. -I../..  -I../../src/include -I../../src/libstrongswan -I../../src/libhydra -I../.
./src/stroke -DIPSEC_DIR=\"/usr/local/libexec/ipsec\" -DIPSEC_CONFDIR=\"/usr/local/etc\" -DIPSEC_PIDDIR=\"/var
/run\" -DIPSEC_EAPDIR=\"\" -DIPSEC_SCRIPT=\"ipsec\" -DDEV_RANDOM=\"/dev/random\" -DDEV_URANDOM=\"/dev/urandom\
" -DPLUGINS=\""kernel-netlink\"" -DDEBUG -DSTART_CHARON -DLOAD_WARNING -DGENERATE_SELFCERT   -g -O2 -Wall -Wno
-format -Wno-format-security -Wno-pointer-sign -include /home/corsac/debian/strongswan/upstream/config.h -MT p
arser.o -MD -MP -MF $depbase.Tpo -c -o parser.o parser.c &&\
       mv -f $depbase.Tpo $depbase.Po
/bin/bash ../../ylwrap lexer.l .c lexer.c -- :  
depbase=`echo lexer.o | sed 's|[^/]*$|.deps/&|;s|\.o$||'`;\
       gcc -DHAVE_CONFIG_H -I. -I../..  -I../../src/include -I../../src/libstrongswan -I../../src/libhydra -I../.
./src/stroke -DIPSEC_DIR=\"/usr/local/libexec/ipsec\" -DIPSEC_CONFDIR=\"/usr/local/etc\" -DIPSEC_PIDDIR=\"/var
/run\" -DIPSEC_EAPDIR=\"\" -DIPSEC_SCRIPT=\"ipsec\" -DDEV_RANDOM=\"/dev/random\" -DDEV_URANDOM=\"/dev/urandom\
" -DPLUGINS=\""kernel-netlink\"" -DDEBUG -DSTART_CHARON -DLOAD_WARNING -DGENERATE_SELFCERT   -g -O2 -Wall -Wno
-format -Wno-format-security -Wno-pointer-sign -include /home/corsac/debian/strongswan/upstream/config.h -MT l
exer.o -MD -MP -MF $depbase.Tpo -c -o lexer.o lexer.c &&\
       mv -f $depbase.Tpo $depbase.Po
gcc: error: lexer.c: No such file or directory
gcc: fatal error: no input files
```
compilation terminated.

make[4]: \*\*\* [lexer.o] Error 4

make[4]: Leaving directory `/home/corsac/debian/strongswan/upstream/src/starter'

```
make[3]: *** [all] Error 2
make[3]: Leaving directory `/home/corsac/debian/strongswan/upstream/src/starter'
make[2]: *** [all-recursive] Error 1
make[2]: Leaving directory `/home/corsac/debian/strongswan/upstream/src'
make[1]: *** [all-recursive] Error 1
make[1]: Leaving directory `/home/corsac/debian/strongswan/upstream'
make: *** [all] Error 2
make  121,31s user 10,53s system 89% cpu 2:27,46 total
```
It might just be some missing deps, but as ./configure didn't detect it...

#### **#6 - 04.02.2014 15:09 - Yves-Alexis Perez**

Ok, completely unrelated, Tobias pointed me to the missing bits.

#### **#7 - 04.02.2014 15:37 - Yves-Alexis Perez**

It seems to work just fine with:

sudo -E ./src/charon-cmd/charon-cmd --host <hostname> --identity <id> --agent --cert /etc/ipsec.d/certs/hostname.der --remote-identity "C=FR, O=example.org, CN=<hostname>" --esp-proposal aes128gcm16-ecp384

(remote-identity is because I've not yet switched to a pure pubkey setup on the responder)

Many thanks for this. I guess it's a bit late for a merge for 5.1.2 but I guess it might be possible for 5.2?

#### **#8 - 04.02.2014 15:46 - Yves-Alexis Perez**

Just another quick question. Is there a way to ask for dual-stack, like (ipsec.conf syntax):

rightsubnet=0.0.0.0/0,::0/0 leftsourceip=%config4,%config6

### **#9 - 04.02.2014 16:51 - Martin Willi**

Many thanks for this. I guess it's a bit late for a merge for 5.1.2 but I guess it might be possible for 5.2?

As the release candidate for 5.1.2 is still pending we'll consider merging that branch.

Is there a way to ask for dual-stack, like (ipsec.conf syntax):

By using the --remote-ts option, you could ask for both IPv4 and IPv6 connectivity (*--remote-ts 0.0.0.0/0 --remote-ts ::/0*). Up until now only an IPv4 virtual IP was requested. I've tried to fix that with the latest commit in <http://git.strongswan.org/?p=strongswan.git;a=shortlog;h=refs/heads/cmd-proposals>

Regards Martin

#### **#10 - 04.02.2014 17:15 - Yves-Alexis Perez**

Martin Willi wrote:

Many thanks for this. I guess it's a bit late for a merge for 5.1.2 but I guess it might be possible for 5.2?

As the release candidate for 5.1.2 is still pending we'll consider merging that branch.

Is there a way to ask for dual-stack, like (ipsec.conf syntax):

By using the --remote-ts option, you could ask for both IPv4 and IPv6 connectivity (*--remote-ts 0.0.0.0/0 --remote-ts ::/0*). Up until now only an IPv4 virtual IP was requested. I've tried to fix that with the latest commit in http://git.strongswan.org/?p=strongswan.git:a=shortlog:h=refs/heads/cmd-proposals .

And it seems to work fine:

10[IKE] CHILD\_SA cmd{1} established with SPIs ca31c4bf\_i c61fcb03\_o and TS 192.168.0.129/32 xxxx:xxxx:xxxx:xxx  $x::xxxx/128 == 0.0.0.0/0 ::/0$ 

Many thanks for your quick work!

## **#11 - 06.02.2014 16:04 - Martin Willi**

- *Status changed from Feedback to Closed*
- *Target version set to 5.1.2*
- *Resolution set to Fixed*

And it seems to work fine:

Thanks for testing, merged to master.

Regards Martin